# **CUSTOMER SERVICE BULLETIN**

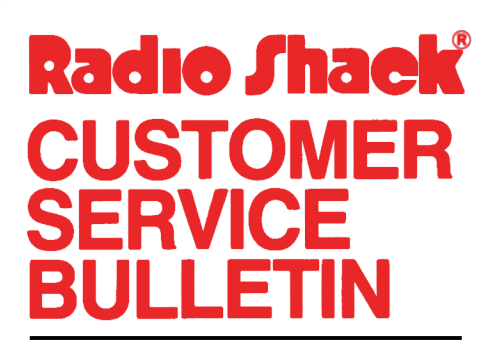

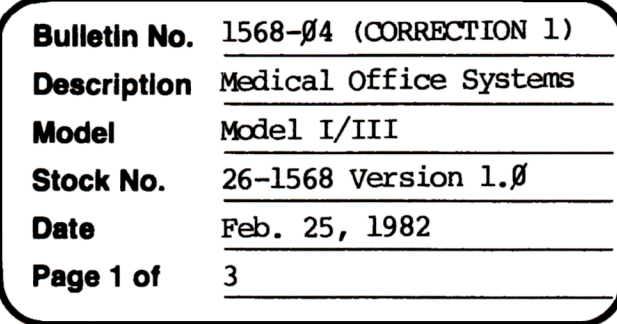

400 Atrium-One Tandy Center, Fort Worth, Texas 76102

#### **Problem**

Medical Office System contains a bug which may cause problems if more than three patient data files are used.

#### **Solution**

\*\* Changes to MOS are somewhat critical, the following process should be followed closely.

- 1. In BASIC, LOAD"ALPHASOR".
- 2. Type these lines as shown.
- 1240 FZ=INT( $(AC-1)/Z1$ ): IFFZ $\heartsuit$ FOTHENFO=FZ: CLOSE3: FM\$="PDATA"+CHR\$ (48+FO)+": 3": NU=3: GOSUB4ØØ: CLS

1250 IR=AC-FO\*Zl:PR=INT((IR-1)/2)+1:SR=IR-2\*INT((IR-1)/2)-1

- 3. SAVE"ALPHASOR"
- **4.** In BASIC, IDAD"MENU".
- 5. Add these lines as shown.
- 120 FZ=INT((AC-1)/Z1): IFFZ<>FOTHENFO=FZ: CIOSE3:  $FMS="PDATA" +CHR$ (48+FO) + " : 3" : NJ=3: GOSUB400$
- 14,0 IR~-FO\*Zl:PR=INT((IR-1)/2)+1:SR=IR-2\*INT((IR-l)/2)-1

### CUSTOMER SERVICE BULLETIN

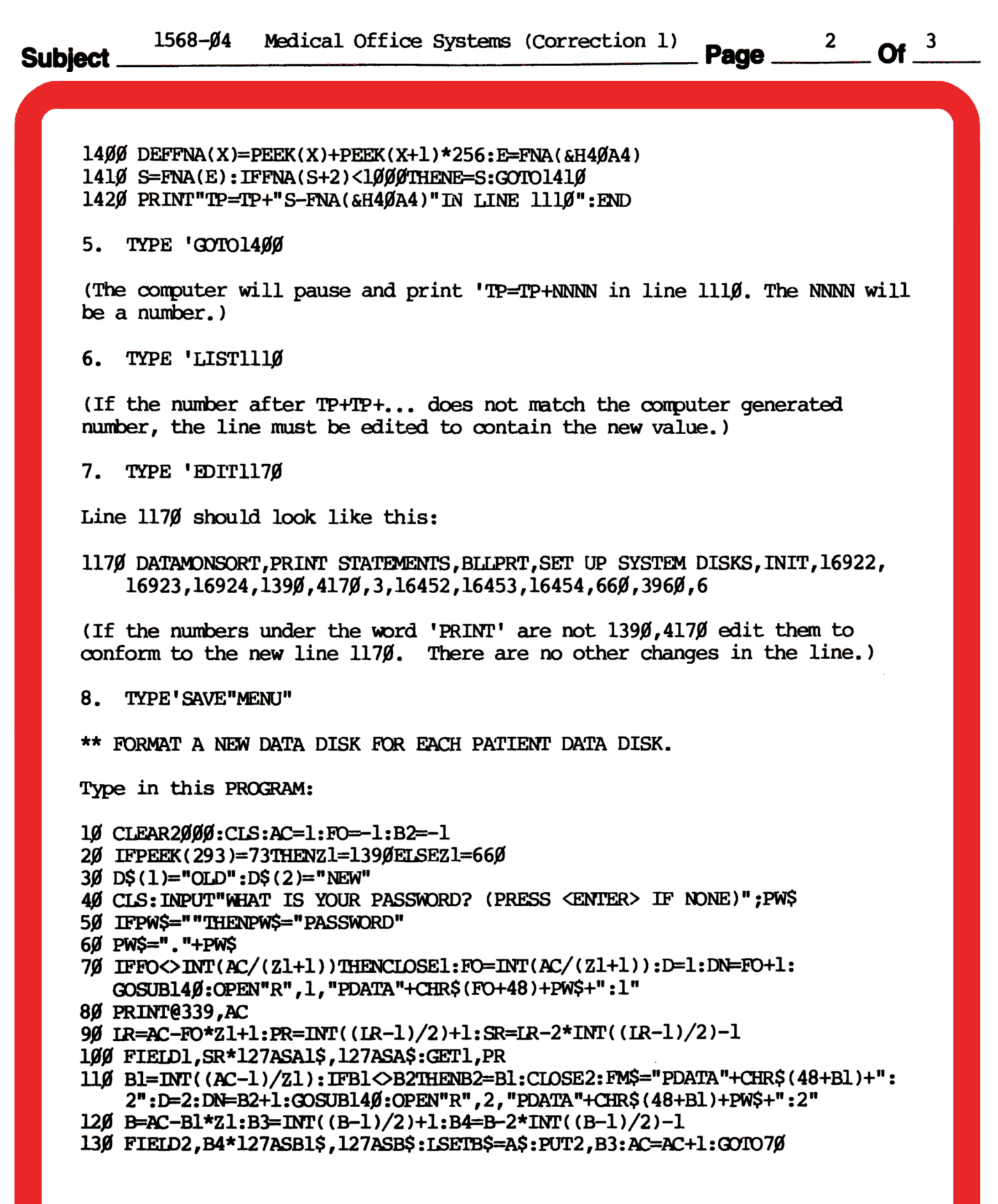

## **CUSTOMER SERVICE BULLETIN**

### Subject.

1568–Ø4 Medical Office Systems (Correction 1) Page  $\frac{3}{2}$  Of  $\frac{3}{2}$ 

140 IFAC>1THENMS\$="NEXT"

150 CLS: PRINT"PUT "D\$(D)" PATIENT DATA DISK"DN"IN DRIVE"D

160 PRINT: PRINT" PRESS <ENTER> WHEN READY, OR <@> TO END"

170 WS=INKEYS: IFWS=""THEN170

18Ø IFW\$=CHR\$(13)THENCLS: PRINT@32Ø, "WORKING ON RECORD #";: RETURN

190 IFW\$="@"THENCLOSE: ENDELSE170

FOLLOW THE PROMPTS, INSERTING OLD AND NEW DISKS AS REQUESTED. THESE NEW DISKS WILL BE USED WITH THE MODIFIED MOS DISK. DO NOT ATTEMPT TO USE THE OLD PATIENT DATA DISKS WITH THE MODIFIED PROGRAM.